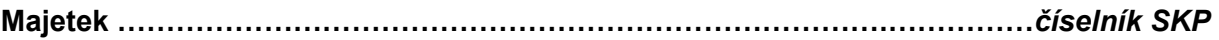

# Číselník SKP

Standardní klasifikace produkce je obecný, celostátně používaný číselník používaný pro označování všech produktů včetně IM. K jednotlivým položkám číselníku je třeba uvést také odpisovou skupinu a použitou základní či zvýšenou sazbu.

# Číselník SKP před verzí 6.5.0

- Číselník SKP centrální (sdílený pro všechny ústavy)
- Jakákoli změna provedena v číselníku jedním ústavem se promítla všem ústavům
- Nastavení účetních odpisových plánů muselo být pro všechny ústavy stejné

## Číselník SKP ve verzi 6.5.0 (instalace na AV ČR 21.3.2007)

Vznik dvou nových číselníků

### • Jádrový číselník SKP

Základem pro číselník oborů hmotného majetku je centrální (sdílený) číselník oborů jádra iFIS, v němž jsou uloženy:

- 1) obory SKP
- 2) CZ\_CC (klasifikace stavebních děl)

3) původní číselník přenesený z INSYCA

s uvedením jejich názvu.

Tento číselník není uživatelsky přístupný. Uživatelé však tento číselník využívají jako zdroj dat pro svůj lokální majetkový číselník.

### • Majetkový číselník SKP

Z jádrového číselníku si vytváří každá ekonomické jednotka svůj lokální číselník zobrazovaný v číselníku oborů hmotného majetku (formulář 05109-Majetek/Číselník oborů hmotného majetku).

Naplnění údajů do tohoto majetkového číselníku je závislé na odpovědných pracovnících ústavu s přiřazenou rolí MAJ\_SKP.

## Položky přebírané z číselníku oborů jádra iFIS :

Kód - číselný kód oboru SKP (CZ\_CC) Název - textový popis oboru SKP (CZ\_CC) Komentář - hodnoty naplněné SKP, CZ-CC označeny CZU - hodnoty naplněné z IN-SY-CO označeny TMJOBOR

Po dotažení záznamu do majetkového číselníku pracujeme s uvedenými položkami.

Položky povinně vyplnitelné:

Odp.sk. - Odpisová skupina - přiřazená skupina daňového odpisování - (dle zákona o dani z příjmu)

Zv.sazba - sazba pro daňové odpisování, která bude použita při výpočtu daňových odpisů (0=Základní,10= zvýšená o 10% atd. dle zákona o dani z příjmu)

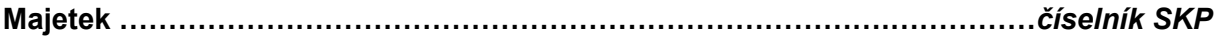

Položky nepovinné :

Doba - doba účetního odpisování, která bude nabídnuta při zařazení investice do užívání. Není-li vyplněna, bude nabídnuta doba dle daňové skupiny. Popis - textový popis oboru SKP (CZ\_CC)

## Úpravy v číselníku SKP

### • Zneplatnění záznamů

Záznamy, které nechceme používat zneplatníme v číselníku oborů hmotného majetku Majetek/Číselníky/Obory SKP/05109-Číselník oborů hmotného majetku.

1) Zneplatnění provedeme tak, že stojíme-li v řádku záznamu, který budeme zneplatňovat.

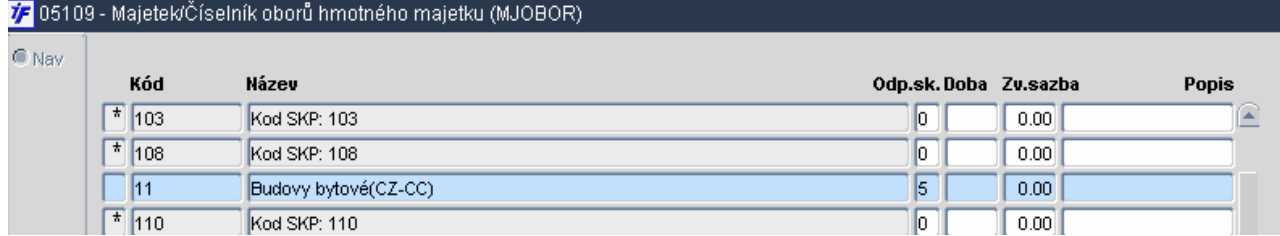

Zvolíme v nástojové liště ikonu pro zrušení záznamu **x** nebo SHIFT+F6.

2) Systém nám poté oznámí pomocí následující tabulky, ze záznam zneplatňujeme. Potvrdíme OK.

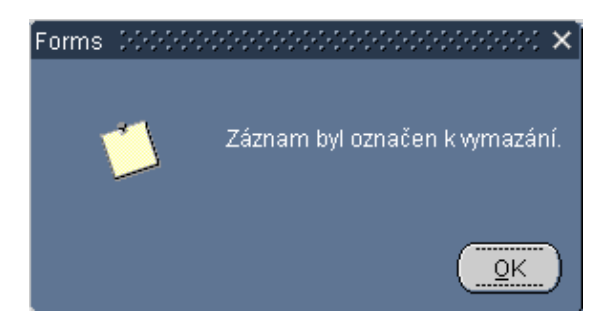

3) U zneplatněného záznamu se nám objeví hvězdička

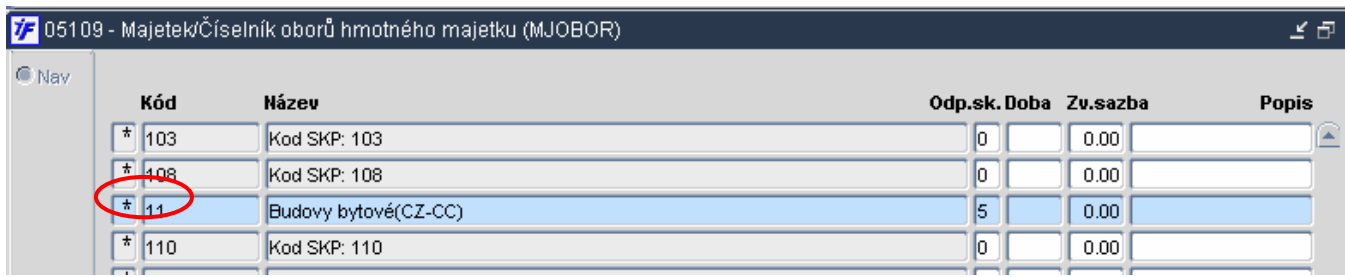

#### • Vložení nového záznamu

Vložení záznamu provedeme jednak založením nového řádku v majetkovém číselníku, ale také dotažením záznamu z číselníku jádrového.

1) Pro vložení nového záznamu zvolíme ikonu + nebo F6. Zobrazí se nám prázdný řádek. Poté v poli KÓD zvolíme **112** nebo ikonu LIST **E** nebo funkční klávesu F3. Tímto se přepneme do výběru z jádrového číselníku oborů.

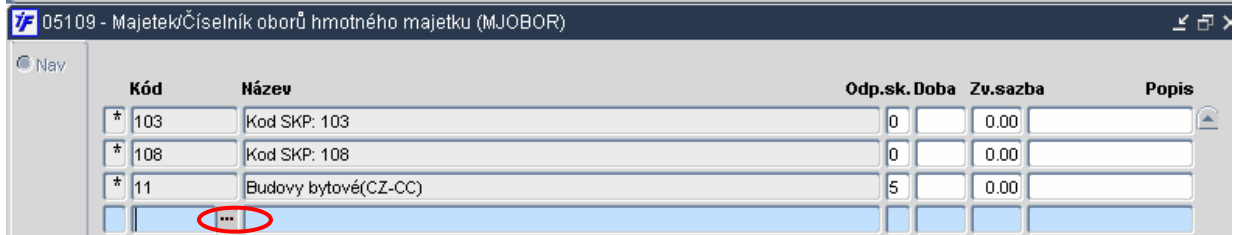

2) Z jádrového číselníku oborů vybereme potřebný záznam a potvrdíme OK.

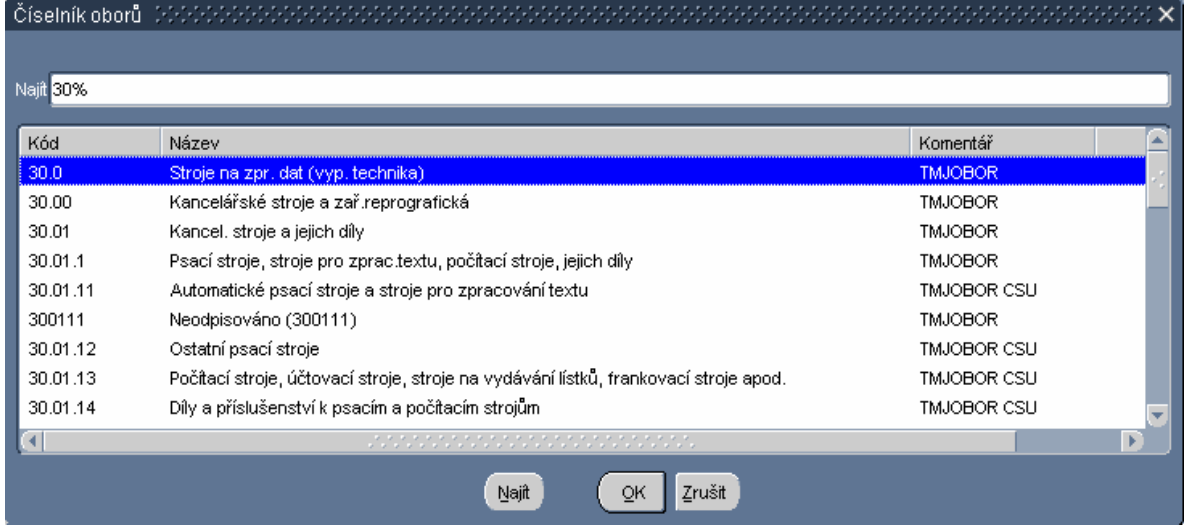

3) Poté se nám do majetkového číselníku dotáhne vybraný záznam.

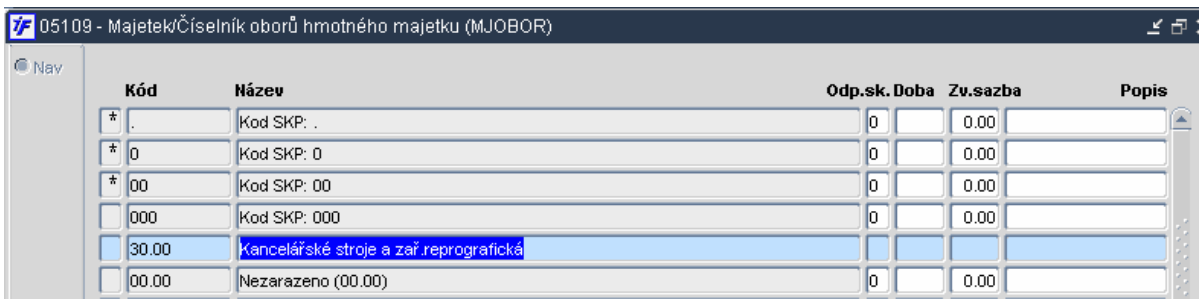

### • Úprava záznamu

U pořízených záznamů SKP v majetkovém číselníku můžeme upravovat následující položky:

- účetní odpisový plán nastavení doby rovnoměrných odpisů
- daňový odpisový plán nastavení odpisové skupiny

U již uložených záznamů je nutné původní záznam zneplatnit a poté založit nový se správnou sazbou.

### • Změna SKP v majetku

1) jednotlivě na inventární kartě

Ve formuláři Majetek/Dlouhodobý/Evidence/05803–Inventární karta dlouhodobého majetku si dotáhneme záznam, u kterého chceme SKP změnit a rozkliknete na detail. V zobrazeni detailu dokladu zvolíme klávesu ESC, F4 nebo a zobrazí se nám následující menu, kde zvolíme >> DOKLADY O ZAŘAZENÍ.

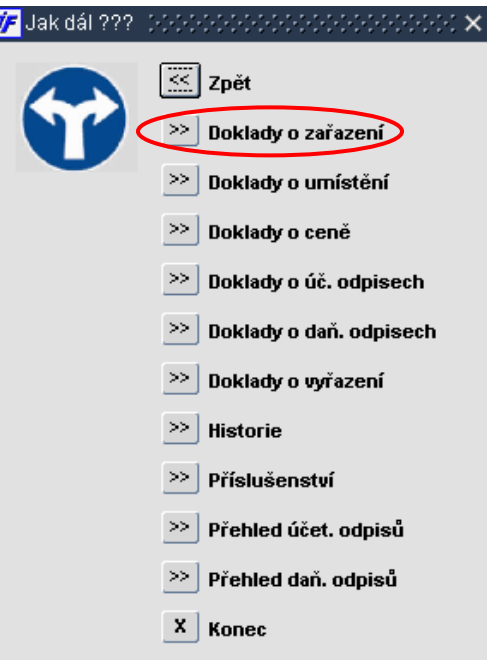

Po této volbě se nám zobrazí tabulka, ve které zvolíme OPRAVA.

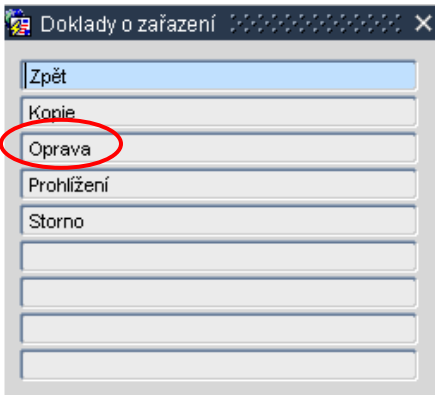

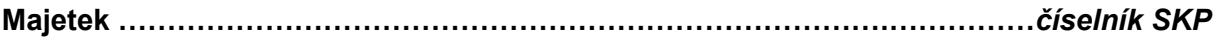

Zobrazený doklad o zařazení si rozklikneme na detail v poli SKP nejprve původní záznam smažeme a poté vybereme z číselníku nový. Změny zapíšeme tak, že zvolíme ikonu nebo F2. Potvrdíme OK.

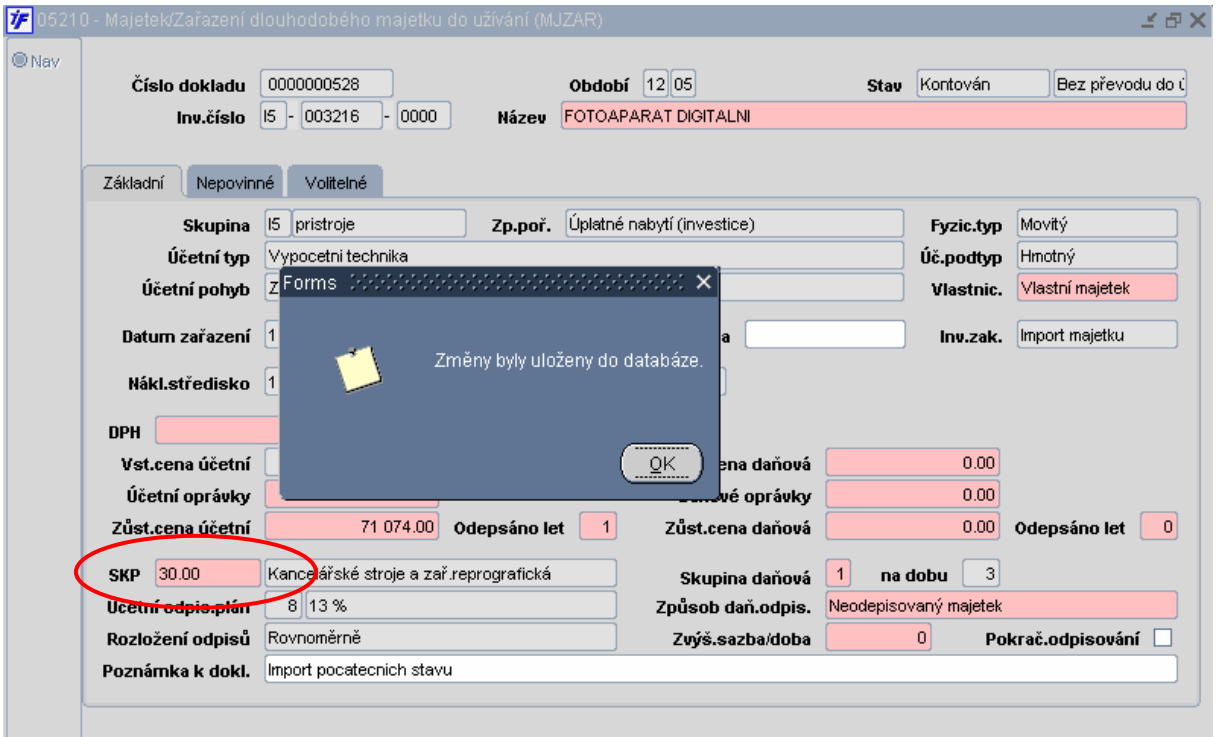

#### 2) hromadná filtrace záznamů pro změnu SKP

Ve formuláři Majetek/Dlouhodobý/Ostatní/05731-Změna SKP dlouhodobého majetku si dotáhneme požadovaná dat, u kterých chceme změnit hromadně SKP (např. dle původního SKP, odpisové skupiny,..)

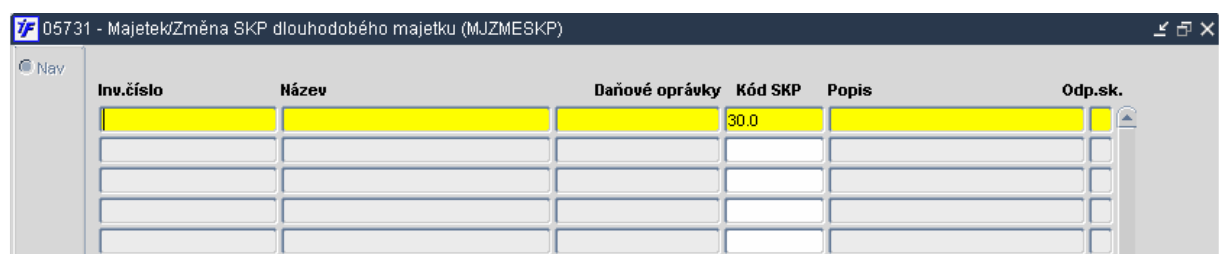

Dotáhneme si data pomocí klávesy F8 nebo **62**. V poli KÓD SKP pak původní záznam smažeme a pomocí kláves F3 nebo lili nebo ikonu LIST IEJ vybíráme nové hodnoty SKP. Změnu je však třeba provést ručně na každé inventární kartě. Můžeme využít kopírování do schránky. To provedeme označením nového záznamu (tak, aby bylo SKP podmodralé) a stiskneme CTRL + C, tím vložíme označený záznam do schránky.

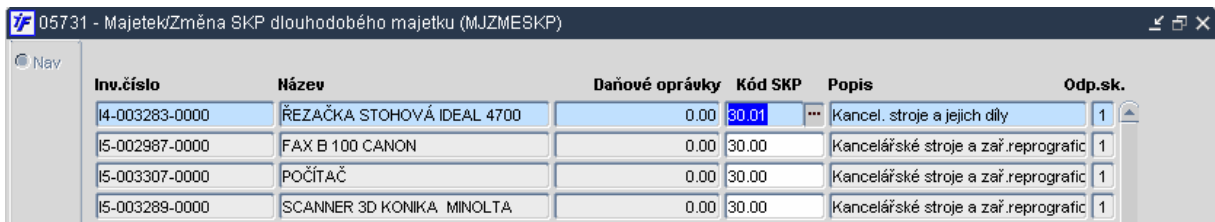

 V novém řádku, pak vložíme kopírované SKP tak, že smažeme původní hodnotu SKP a stiskneme CTRL + V. Tímto způsobem můžeme pokračovat rychleji v práci, pokud potřebujeme vkládat stejné hodnoty do pole Kód SKP.

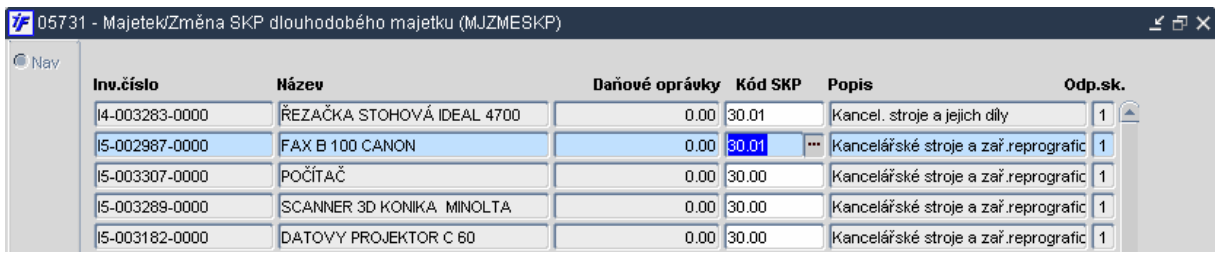